01\_Linux - AWS Lightsail Ubuntu22.04

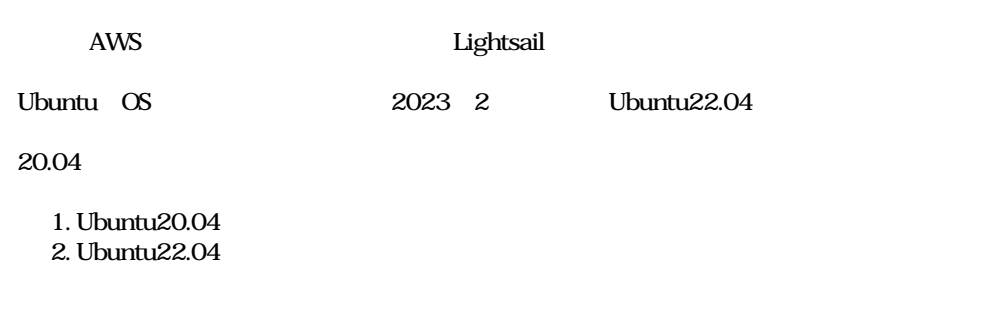

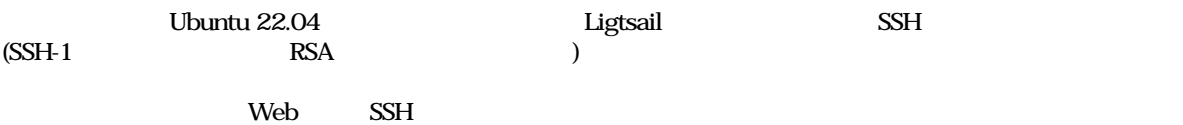

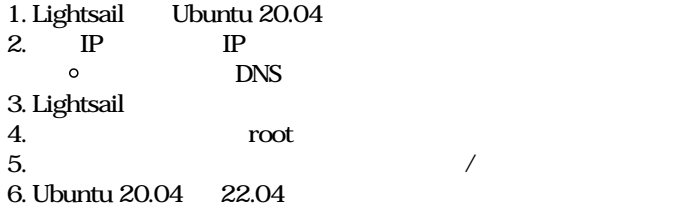

## **AWS Lightsail**

<https://lightsail.aws.amazon.com/ls/webapp/home/instances>

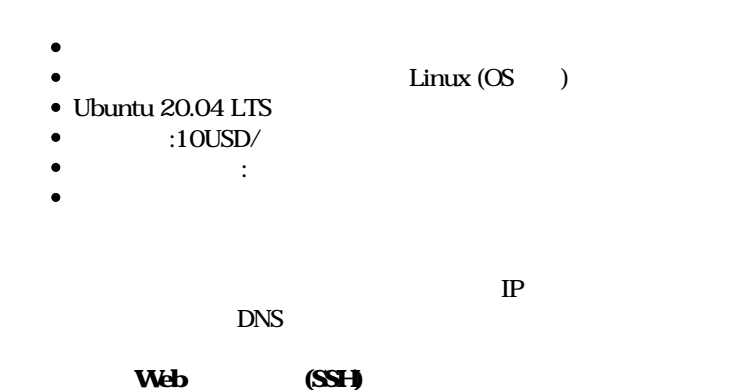

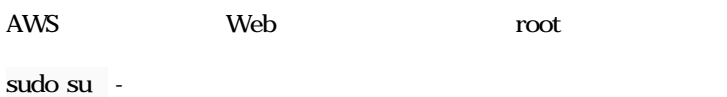

 $\#$ 

hoge contracts to the set of the set of the set of the set of the set of the set of the set of the set of the set of the set of the set of the set of the set of the set of the set of the set of the set of the set of the se

adduser hoge  $\#$ 

usermod -G sudo hoge # hoge

su - hoge

# hoge

sudo su -

 $\#$  root

exit

# hoge

ssh-keygen -t ed25519 # 鍵の格納場所は空Enter。(/home/hoge/.ssh/  $\#$ 

cd .ssh ls -l

 $\#$ 

# └id\_ed25519

# └id\_ed25519.pub

 $\#$   $\mathrm{sep}$ 

mv id\_ed25519.pub authorized\_keys chmod 600 authorized\_keys # authorized\_keys

id\_ed25519 SSH

## **DC**

sudo su -  $\#$  root

apt update&& apt upgrae&& apt autoremove  $\overline{A}$  (y)

reboot

 $\#$ 

 $\#$ 

 $\#$ 

## Ubuntu20.04 22.04

do-release-upgrade

 $(\# \qquad)$ 

Reading cache

Checking package manager

This session appears to be running under ssh. It is not recommended to perform a upgrade over ssh currently because in case of failure it is harder to recover.

If you continue, an additional ssh daemon will be started at port '1022'. Do you want to continue?

 $#$  SSH  $#$  y

Starting additional sshd

To make recovery in case of failure easier, an additional sshd will be started on port '1022'. If anything goes wrong with the running ssh you can still connect to the additional one. If you run a firewall, you may need to temporarily open this port. As this is potentially dangerous it's not done automatically. You can open the port with e.g.: 'iptables -I INPUT -p tcp --dport 1022 -j ACCEPT'

To continue please press [ENTER]

 $#$ # → Enter

Do you want to start the upgrade?

4 packages are going to be removed. 85 new packages are going to be installed. 555 packages are going to be upgraded.

You have to download a total of 247 M. This download will take about 49 seconds with a 40Mbit connection and about 6 minutes with a 5Mbit connection.

Fetching and installing the upgrade can take several hours. Once the download has finished, the process cannot be canceled.

Continue [yN] Details [d]

 $\#$  $#$  y

There are services installed on your system which need to be restarted when certain libraries, such as libpam, li re upgraded. Since these restarts may cause interruptions of service for the system, you will x x normally be prompted on each upgrade for the list of services you wish to restart. You can choose ing prompted; instead, all necessary restarts will be done for you automatically so you can avoid being x x asked questions on each library upgrade.

x and the state of the state of the state of the state of the state of the state of the state of the state of the state of the state of the state of the state of the state of the state of the state of the state of the stat

x Restart services during package upgrades without asking?

 $\#$ 

 $\#$  Proposed and the set of the set of the set of the set of the set of the set of the set of the set of the set of the set of the set of the set of the set of the set of the set of the set of the set of the set of the s

 $\#$  SSH  $\sim$ 

# keep the local version currently installed

Remove obsolete packages?

 $#$  $#$   $Yes$ 

System upgrade is complete.

Restart required

To finish the upgrade, a restart is required. If you select 'y' the system will be restarted.

Continue [yN]

 $\#$  $#$  y

cat /etc/lsb-release

DISTRIB\_ID=Ubuntu DISTRIB\_RELEASE=22.04 DISTRIB\_CODENAME=jammy DISTRIB\_DESCRIPTION="Ubuntu 22.04.1 LTS"

sudo su -

root

passwd root

(ubuntu)

cd /home/ubuntu/.ssh

rm authorized\_keys

Ubuntu22.04

O\_ 2024010507(ftmm).jpg 225 KB 2024/01/05